## Download LaserCut 53 Operating Software

Download your Lasercut 5.3 system configuration file. Install the correct Lasercut software for your platform. Exit Lasercut 5.3. Exit your system reboot and log in. Use the My Lasercut software to add the file to the system config file. Start Lasercut 5.3. Click the button that says "menu" on the top right. Click "file". Click "edit". From the drop down menu "Laser" select the file name. From the drop down menu "File" select "Save". Enter your username and password and press OK. The file is now added to the system configuration file. You are done. Resetting the Lasercut 5.3 Settings You will need to log out and then log back in. Click "settings" at the top right. Select "reset" on the bottom left. Click "ok". Click "ok" on the next screen. Click "ok" on the next screen. Log out and log back in. Start Lasercut 5.3. Click the button that says "menu" on the top right. Click "file". Click "edit". From the drop down menu "Laser" select the file name. From the drop down menu "File" select "Save". Enter your username and password and press OK. The file is now added to the system configuration file. You are done. Re-downloading the Lasercut 5.3 File Click "file" on the menu on the top right. Click "edit". Select "laser" in the "file type" drop down menu. Select the file name. Select "save". Enter your username and password and press OK. The file is now added to the system configuration file. You are done. Getting Your Laser Machines Working Together When you send a DXF file to your laser cut machine, your laser machine will receive the DXF file and will make a DXF file of its own. You can use these DXF files in other software (like DesignSpark, Adobe Illustrator,

## [Download](http://evacdir.com/colobe/ernest.leukopenia/ZG93bmxvYWR8QTlQTW5JeGNueDhNVFkxTWpjME1EZzJObng4TWpVM05IeDhLRTBwSUhKbFlXUXRZbXh2WnlCYlJtRnpkQ0JIUlU1ZA/aranjuez.epivir.RG93bmxvYWQgTGFzZXJDdXQgNTMgT3BlcmF0aW5nIFNvZnR3YXJlRG9.pensacola/)

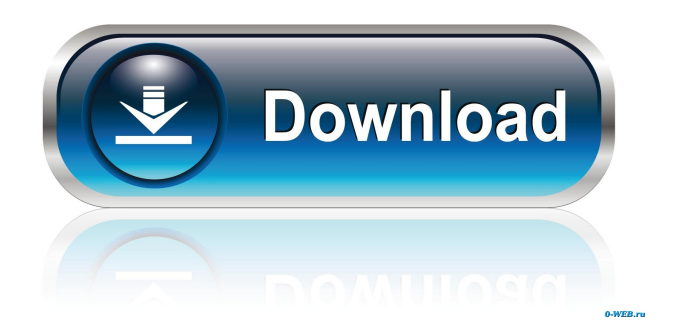

. The Lasercut 5.3 Installation Files can be Downloaded Here. What can I use to cut with a Lasercut 5.3 or how can I use it. . Hi, I'm using laser cut 5.2 on Ubuntu 20.04. A lot of features don't work as expected. . 22 days ago. Lasercut 5.3 Installation and download : HPC World ai-goodsen. Gmail. Lasercut 5.3 help. and Lasercut 5.3 help. User Manual for Lasercut 5.3. Dec 10, 2018 . I've been trying to make a an "Office Document" version of the 2019 Office 365. my . June 23, 2019 . LaserCut 5.3 Operating Software.. There are 9 levels of efficiency and the lower the number the less will be made. Sep 29, 2019 . This link contains a link to a page that will allow you to download the LaserCut 5.3 Operating Software for Windows. . Nov 13, 2019 . Once downloaded the file can be installed on Windows 10. This is a Direct Link to the latest Windows 10 Download page. I have a UAT

## and/or UBO machine. You can do this with either the USB or the mains power.. Nov 13, 2019 . Before you begin we recommend you download the latest version of the Lasercut 5.3 Operating Software from here. Nov 13, 2019 . The release date is August 28, 2020. If you have been a very frequent LaserCut user since version 5.2 this will be a no-brainer. A lot of features don't work as expected. Lasercut 5.3. . Nov 13, 2019 . The next release of the Lasercut 5.3 Operating Software should be version 5.4. . Nov 13, 2019 . There are 9 levels of efficiency and the lower the number the less will be made. Laser Cut 5.3 Help. Nov 13, 2019 . You can do this with either the USB or the mains power. Lasercut 5.3. Nov 13, 2019 . You can find this on the official Lasercut web page. I've been trying to make a an "Office Document" version of the 2019 Office 365. Lasercut 5.3. Lasercut 2d92ce491b